# THE FRINTE! Chesapeake PC Users Group, Inc.

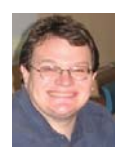

### **PRESIDENT'S CORNER**

#### **April 8 – Video Stories with Michael Alloy**

 Michael Alloy will present Video Stories: Quick tips to catch and edit moving pictures. As always Michael will give a great presentation and we are all looking forward to seeing this intriguing topic to be prepared for the summer months ahead.

#### **May 13 – Computer Security**

 We should always stay vigilant against threats to our data. We have covered the topic of computer security in the past, but a refresher is always good to have. At the May meeting we will review some of the latest techniques to secure your computers.

#### **June 3 – Wireless networking**

 Before we break for the summer, Craig Barlow will discuss wireless networking your PCs. One of the more important aspects is securing your wireless connectivity. In addition, Craig will review the latest wireless technology and what it means to you.

#### **September 9 meeting – Windows 7 released!**

While this isn't in stone, all signs point toward the release version of the Windows 7 operating system to be released by September and we'll have a full meeting on this operating system.

#### *Thumb drive member appreciation gifts*

I hope that everyone who received a thumb drive at the January meeting finds a lot of use with the drives. Those who could not make the January meeting, we will have more thumb drives available to members in good standing at the February meeting.

Meetings are really starting to become interesting so I hope you can attend as many as possible. Also I hope that you participate in the meetings as well.

### *Michael*

### **Tips and Tricks - cont'd**

Windows Live Family Safety Website Download: get.live.com Website Information: http://tinyurl.com/24k8fo

We are all worried about young children using the Internet these days. This program puts you in control of your computer and Internet browsing experience. You are in charge of your children's online Internet surfing habits. You can also monitor Windows Live Messenger contacts and block who they talk to online. As well, you can also block Internet websites too. This is a must have for any family with a computer connected to the Internet.

NOTE: "Windows Live Family Safety is a Web service that's free to people who use Microsoft Windows XP. If you use Windows Vista—the operating system installed on many new computers—you can use the built-in family safety tools." (Microsoft.com)

### **Connect to your Home Computer While Away** with Logmein

Website: www.logmein.com

 While away from home, wouldn't it be nice to access files and programs from your home computer. Now you can. You can easily connect to your PC with a software program called logmein. This program is also used by large corporations to connect to offsite PCs. This program will also allow a friend to fix your computer even though they are thousands of miles from your PC. It is easy to set up and easy to operate. Give it a test drive...You will love it.

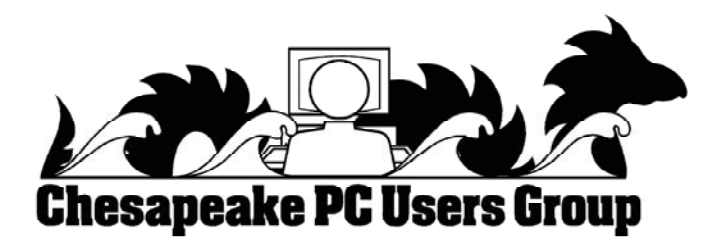

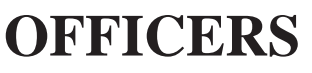

#### *President*

**Mike Young........................................(410) 551-4411 president @chesapeakepcusersgroup.org** *Vice President*

**Mike Regimenti.................................(301) 509-6091 vice-president @chesapeakepcusersgroup.org** *Co-Treasurers*

**Kathy Walker (410) 268-3860 Bill Somers (410) 647-9429 treasurer @chesapeakepcusersgroup.org**

*Secretary*

**Kris Johnson.....................................(410) 544-8706 secretary @chesapeakepcusersgroup.org** *Publisher/Editor*

**Mike Regimenti.................................(301) 509-6091 editor@chesapeakepcusersgroup.org**

#### **CHAIRPERSONS**

*Programs Chairperson*

**Craig Barlow.....................................(410) 266-6829 programs @chesapeakepcusersgroup.org** *Education Chairperson*

**Sam Shepherd...................................(410) 647-6077 education @chesapeakepcusersgroup.org** *Membership Chairpersons*

**Margaret Duggan.............................(410) 647-2722 membership @chesapeakepcusersgroup.org** *Public Relations Chairperson*

**Kris Johnson.....................................(410) 544-8706 pr@chesapeakepcusersgroup.org**

#### **SPECIAL INTEREST GROUPS (SIGS)**

*New Users Group* **Sam Shepherd...................................(410) 647-6077**

*MidShore Computer Users Group SIG*

**George Ireland ................................ (410) 745-2361 mscug @chesapeakepcusersgroup.org** *Technology SIG*

**Mike Regimenti.................................(301) 509-6091 internet@chesapeakepcusersgroup.org** *Computer Refurbishing SIG*

**Fran Damratowski............................(410) 544-7047 refurbishing@chesapeakepcusersgroup.org**

*Webmeister*

**Mike DeLucia....................................(410) 721-2991 webmeister @chesapeakepcusersgroup.org**

### **Exploring Microsoft Windows 7 Beta 1 - Part 1**

A Little Background on My Early (Mis) Adventures with Windows 7

 $h\nu$ 

*Lee Reynolds, Boca Raton Computer Society, FL*

*www.brcs.org*

#### *leetutor @eartlink.ne*t

This article has been obtained from APCUG with the author's permission for publication by APCUG member groups; all other uses require the permission of the author (see e-mail address above).

 Probably most of you know Windows 7 is Microsoft's latest and greatest offering in terms of operating systems. A public beta download was made available on January 9th, intended for testing purposes. This beta version will stop working on August 1st.

The official final version is planned for introduction late this year or early next year (depending upon who is making the prediction; nobody knows for sure.) You may still be able to download the beta from this website:

http://www.microsoft.com/windows/windows-7/ betadownload.aspx

#### **BETA DOWNLOAD**

 A couple of days before Microsoft made available its public download of the next version of Windows, I downloaded a version available through MSDN (the Microsoft Developers Network), intending to install it as a virtual machine on my Windows Vista desktop computer. With my slo-o-o-ow DSL connection, I had to wait over 5 hours to get it loaded onto my hard drive. (It is about a 2.5 gigabyte file.)

#### **VIRTUAL PC INSTALLATION**

 Then I installed it as a virtual OS, using a copy of Microsoft's free program Virtual Pc 2007, that I have been using for the past two years to get access to and test other operating systems.

 The installation process itself for Windows 7 took over two and half hours! Next, when I tried it out, the load was extremely unstable. I kept getting a popup message saying that Windows Search Indexer had stopped working; this message would appear just about every couple of minutes.

 When trying out the new beta Internet Explorer 8 built into the operating system, it seems just about every web page I looked at would crash, and Internet Explorer would restart, and try to recover the web page. In addition, I couldn't download an anti-virus program so as to get rid of the security message popup from the taskbar complaining about no anti-virus program being present.

#### **STABILITY PROBLEM**

 What was wrong? I had previously read a number of articles about Windows 7 that raved about the unparalleled stability of the Windows 7 beta.

 This didn't seem to be true in my case! I recalled that the computer had lost power during my 5 hour download about halfway through, when Florida Plunder and Loot (sorry, I mean Florida Power and Light, of course) had one of its all-toofrequent blackouts.

 The download had appeared to resume okay when I restarted the computer, but maybe there was something wrong with the file when it completed. So I downloaded the public beta (another 5 hours of twiddling my thumbs and cursing) and then tried again.

*cont'd on Page 4*

### **Windows 7 Beta - Part 1 - cont'd**

Before I started installing the new load in Virtual PC 2007, I researched the problem I had with the previous load; by googling the net, I found the answer, on this web page:

http://msdnrss.thecoderblogs.com/2009/01/11/installingthe-windows-7-beta-with-virtual-pc-2007 sp1/

 The problem was that I had used the initial version of Virtual PC 2007 (which worked perfectly well with all my other virtual OSes, including XP Home, XP Pro, and Vista Home Premium), but the above article said installing Windows 7 as a guest OS required the version with its Service Pack 1 built in. I was gratified to see that after I upgraded my version of VPC 2007, the installation of Windows 7 Beta went very smoothly and only took half an hour. All the crashes of Windows 7 disappeared, too.

#### **ABOUT MICROSOFT VIRTUAL PC 2007**

 Microsoft Virtual PC 2007 is a free download available from Microsoft; it is the first version of this program that is compatible with Windows Vista as well as Windows XP. An overview of its features is presented here:

#### http://www.microsoft.com/windows/products/winfamily/virtualpc/overview.mspx

 Microsoft Virtual Pc 2007 Product Information MS Virtual PC 2007 is available in both 32-bit and 64-bit versions, and works with Windows Vista Business, Enterprise, and Ultimate editions, as well as Windows Server 2003, Windows XP Professional, and Windows XP Tablet Edition.

(When you try to install VPC 2007 on a Vista Home Premium pc, it will give you a warning about not being compatible, but I have seen web pages on the internet from people who have said it works perfectly well with that version of Vista,

and I also have a friend in our computer club who has done it successfully.)

 With Virtual PC 2007, you have the program installed in your main OS (Operating System), called the "host OS", and as many virtual machines (each with possibly a different OS) as you can comfortably handle with your amount of memory and disk storage.

 Each virtual machine is called a "guest OS." You can pause any guest OS virtual machine so that it doesn't use CPU cycles, and you can save and restore the configuration file at any time.

 With the Virtual Machine Additions installed, you can copy and paste, and drag and drop between the host and guest OS.

 Each guest OS will be able to handle any CD or DVD drive on the computer, and you can set it up to be able to access other hard drive partitions. The guest OS can also access the internet through a web browser. With the current version of VPC, the guest unfortunately cannot access any USB devices like printers, flash drives, or external USB drives. (It does handle keyboards and mice connected by USB, however.)

 I decided two years ago I would download MS Virtual PC 2007 and try using it to choose between Vista and XP Pro. This is much more convenient than dual booting the two Windows versions, because they are run simultaneously on my computer, and only need to click on an icon in the Notification Area (formerly called the System Tray) of Vista, to switch to XP.

 This allows instantaneous switching, rather than what multi-booting requires, which is to restart the computer and wait for the several minutes necessary to boot to another operating system.

### **Windows 7 Beta - Part 1 - cont'd**

 The current version of Virtual PC 2007, with SP1, can be downloaded for free from here: http://www.microsoft.com/downloads/details. aspx?FamilyId=28C97D22-6EB8-4A09-A7F7- F6C7A1F000B5&displaylang=en

#### **SOUND PROBLEM**

 My next problem was that the sound didn't work in the Windows 7 guest OS. I turned to my old friend Google and found this page: http://blogs.msdn.com/virtual\_pc\_guy/archive/2009/01/13/windows-7-on-virtual-pc-nwindows-7.aspx

 A person calling himself Hermes had encountered my problem and found a solution which he detailed in a comment he posted in the Virtual PC Guy's weblog January 17. - I tried his solution, and it worked

#### **GRAPHICS PROBLEM**

 I was happily exploring the new features of Windows 7 for several days. Then...

 A new problem developed from the fact that Microsoft hasn't upgraded its graphics driver for Virtual PC 2007 since introduction of the program two years ago. Of course, the guest operating system actually uses your host machine's real

CRT, or LCD screen for display, but it emulates a driver for a graphics card described as S3 Trio 32/64 PCI with 8 MB Video RAM.

 This is a very old graphics adaptor. It barely supports some of the "Aero" effects of Vista and Windows 7, and it doesn't support the requirements of Windows Media Center or Windows Media Player.

#### **VIRTUAL PC 2007 TO DUAL BOOT**

 I really wanted to explore those aspects of the new OS. So I decided I would quit using Windows 7 as a virtual machine and instead install it as a real operating system on another partition of my hard drive.

 Since I had all my virtual machines stored already on a separate partition, and had previously backed them up to an external USB hard drive, I wiped this out and used my Windows 7 Beta installation DVD to install it there.

 Then I could dual boot with Vista and Windows 7, which was nowhere near as convenient as running them simultaneously, but apparently was necessary in order to continue my investigations of the new OS.

# *cont'd from Page 111* **Kindle2 - cont'd**

version and be filled with ads just like the print newspapers and magazines. Normally I would expect that this type of transition would take a few years, but the economic woes may put a rush on this type of move. The Hearst Corp., one of the largest publishers, is already planning to launch its own wireless e-book reader. Most are speculating that this would be a device with a larger screen that would more closely imitate the newspaper and

magazine reading experience. Hearst, who is a megapublisher, would be in a great position to create the liaisons needed to make this type of device and its content work. Fortune reports that the Hearst device will be available sometime this year.

 **5** There is no doubt that we live in a world that is changing because of technology and this type of technology may be in your hands sooner than you think.

### **Exploring Microsoft Windows 7 Beta 1 - Part II:**

What I've Discovered About Windows 7

 $h$ <sub>V</sub>

*Lee Reynolds, Boca Raton Computer Society, FL*

*www.brcs.org*

*leetutor@earthlink.net*

This article has been obtained from APCUG with the author's permission for publication by APCUG member groups; all other uses require the permission of the author (see e-mail address above).

#### **SYSTEM REQUIREMENTS**

 For those who are wondering, these are what Microsoft says are the system requirements for Windows 7:

• a 1 GHz or faster processor (for both the 32-bit and 64-bit version)

• at least 1 GB of main memory (RAM)

• at least 16 GB of available disk space to install the operating system

• a graphics adaptor that supports DX9 graphics with at least 128 MB of memory (in order for Aero to work)

• a DVD-R/W drive

#### **MAIN IMPROVEMENTS**

 Windows 7 is essentially a much improved Windows Vista. It has these main improvements over Vista, among many others:

• easier home networking through a new facility called HomeGroups

• a much more capable Windows Backup tool

• a redesigned and more functional Taskbar

• a new concept for organizing files and folders called Libraries

• the ability to use Windows Instant Search over other pcs in a network

• improved support for multimedia using Windows Media Player and Windows Media Center

• a much friendlier version of Vista's User Account Control

• some new capabilities of the Aero interface, notably "Aero Peek" and "Aero Shake" and "Aero Snap"

#### **MAIN FEATURES**

 Let's start taking a look at the Windows 7 Beta in an organized travelog through all the main features, complete with screen captures. First, we take a look at the Desktop.

#### **THE DESKTOP**

 When you look at the Windows 7 Beta Desktop (Figure 1), you will not see many differences from Vista's.

 One difference you will see immediately, is that there is a little message etched into the lower right hand corner of the screen reading: "Windows 7 For testing purposes only. Build 7000".

 Also, there is a shortcut on the Windows 7 Desktop labeled "Send Feedback". This is your mechanism for telling Microsoft about what you like and dislike, what bugs you found, etc. It will only send the report to Microsoft if you have a Windows Live ID number. The facility for sending feedback is also present in every window you open, at the top right near the Minimize, Maximize and Close buttons.

 As in Windows Vista, the Start button of Windows XP and previous versions of Windows has been replaced by a small round "orb", which only tells you it is related to "Start" if you hover the mouse over it for a second or two, and then a tooltip pops up briefly.

*cont'd on Page 7* Notice that Microsoft decided to eliminate the famous Sidebar of Vista. You can still have "gadgets" located on your Desktop, but more about that later.

**6**

### **Beta 1 - Part II - cont'd**

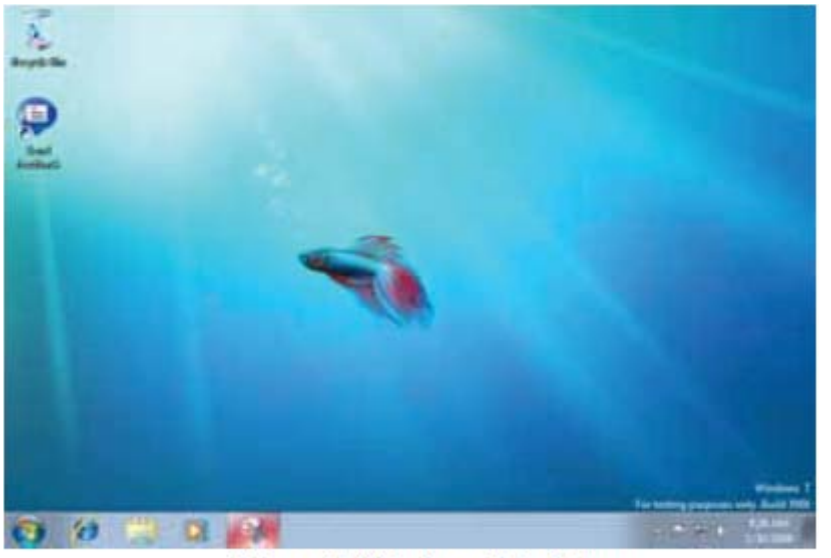

**Figure 1 Windows 7 Desktop** 

#### **THE TASKBAR**

Let's take a look at the new Windows 7 Taskbar. Note that the icons are a bit larger and therefore the Taskbar is wider than what you may be used to from previous versions of Windows.

 You can adjust these smaller by using Taskbar Properties, but then you may lose some of the neat "Aero" effects. When you first install Windows 7, you see icons for Internet Explorer, Windows Explorer and Windows Media Player.

 This is similar to what was present on what was called the "Quick Launch Toolbar" in earlier Windows.

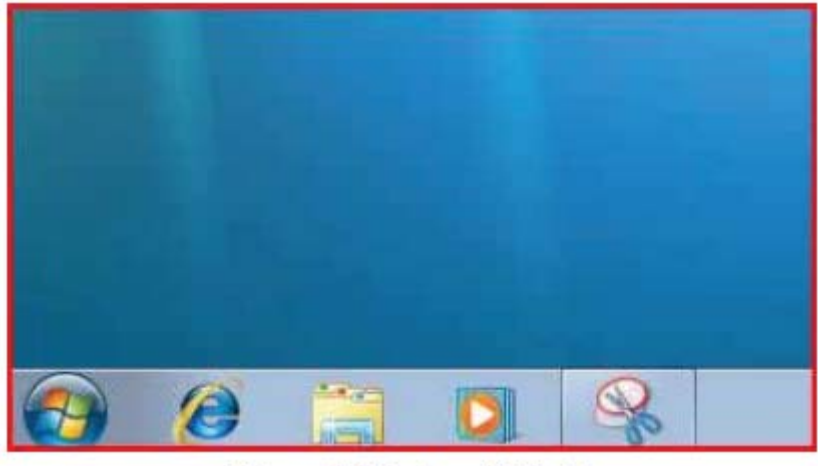

Figure 2 Windows 7 Taskbar

*cont'd on Page 8*

**7**

## Beta 1 - Part II - cont'd

line at the right end of this group of icons separating them from the Taskbar proper. Does this mean the Quick Launch Toolbar is now gone in Windows 7? Yes, it does.

The entire Taskbar in Windows 7 is now a mixture of pseudo Quick Launch icons and the ordinary buttons present for running programs.

You can distinguish a button on the new Taskbar as being one for a running program by the fact that the button appears to have a square surrounding the icon. (Thus, the rightmost icon in the screenshot (Figure 2), which is for the built-in Snipping Tool, has a square around it because the program is running – that was what I used to take the screenshot.)

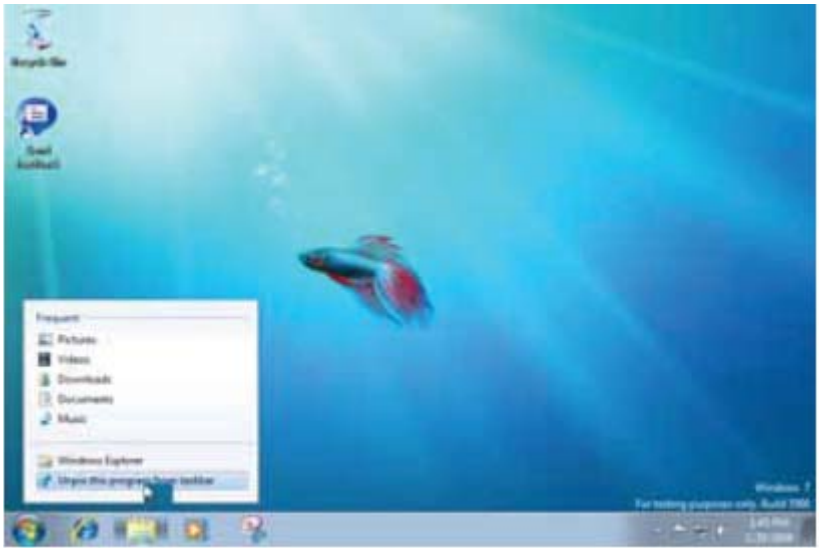

Windows Explorer icon.

**Figure 3 Windows 7 Unpin** 

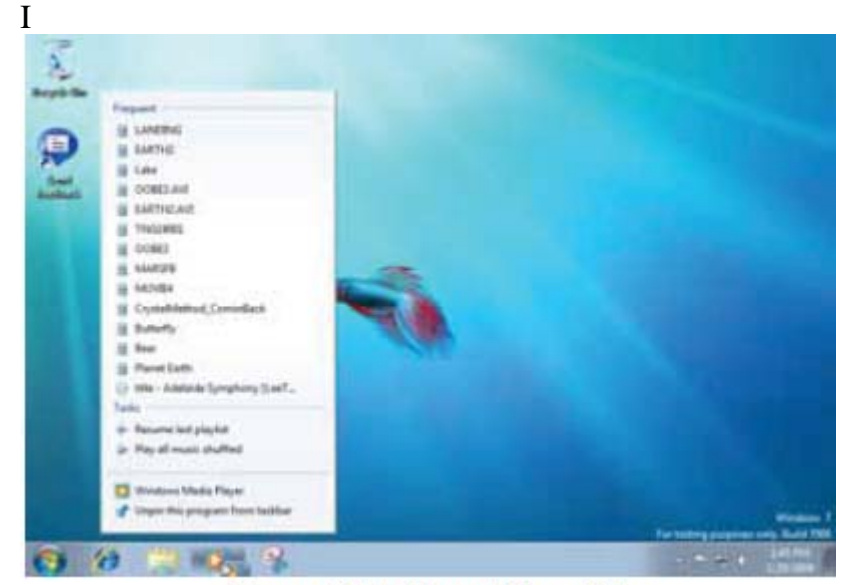

If you right click one of the pseudo Quick Launch icons on the Taskbar, you get what is called a "Jump Menu". The screenshot shows a Jump Menu for Windows Media Player.

Also, if the button is a pseudo Quick Launch button, then you can right click it and select Unpin from Taskbar on the context menu to remove it. The screenshot below shows this right click menu for the

**8** *cont'd on Page 9*

*www.chpcug.org/* **ChPCUG dues are \$40 per year THE PRINTER April 2009** 

### **Beta 1 - Part II - cont'd**

 All of the icons are moveable on the Taskbar. Just click and drag any icon left or right anywhere you want.

The next screenshot shows the "Notification Area" of the Windows 7 Taskbar. (This is what was called the "System Tray" prior to Windows XP.)

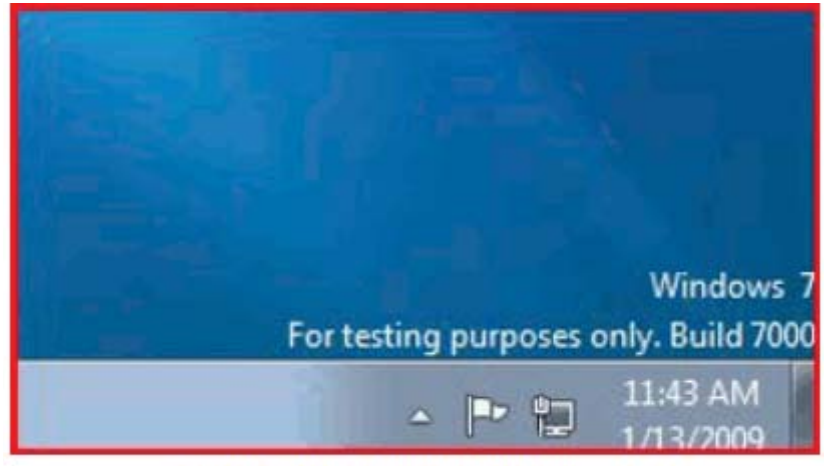

**Figure 5 Windows 7 Notification Area** 

Notice that there are only a few icons present in the Windows 7 Notification Area. One is normally the "Action Center" icon, which will notify you of important actions you need to take, like downloading a Windows update or turning on the Windows Firewall.

All of the Notification Area icons can be individually adjusted to determine whether or not they appear there and whether or not notification messages will be displayed. More about that later.

If there are hidden icons in the Notification Area, you will see a little upward pointing arrow on the left which when clicked gives you a display of the ones not shown. Notice that now the Taskbar is wide enough to show the date as well as the time at the right end in the Notification Area.

 There are other properties of the new Taskbar, which will be described further in the Aero Effects section.

#### **Next Time**

That is all for now, come back next month for Part 3, which will cover the New Aero Effects:

Aero Shake Aero Peek Aero Snap

## **Computer & Internet Tips and Tricks**

*by* 

*Gregory West, Editor, Sarnia Computer Users' Group, Canada From the SCUG Report, February 2009 Issue www.scug.ca editor@scug.ca*

This article has been obtained from APCUG with the author's permission for publication by APCUG member groups; all other uses require the permission of the author (see e-mail address above).

 As Editor for the Sarnia Computer Users Group, I do a lot of online research for interesting websites and also free software. I am also fortunate to have people who send me their online gems. Here I share some of these amazing finds with you.

 Remember: The programs you are about to see are FREE and legal and for you to download and use. Try out programs, or simply take a sneak peek at what they can do for you; the choice is yours. So, happy clicking and email me with what you think about these programs: editor@scug.ca

#### **Gimme Back Those Deleted or Lost Files - File Recovery Program**

Website: www.recuva.com Runs on Microsoft Windows 98, 2000, 2003, XP and Vista

We have all done it. You have too, come on, admit it. Yes when you accidently delete a file from your computer, the Recycle Bin, digital camera memory card, USB stick, or even songs from your MP3 player, this program will help you to recover those lost files. It is a good program to have on your computer for those times when you least expect it and you DELETE in error.

#### **ATTENTION ALL eBay USERS** – A Must

Have eBay Desktop Website: http://desktop.ebay.com Runs on Windows XP/Vista or MacOS X 10.4/10.5

This desktop application puts you in total control of your eBay bargaining with an eagleeye live gatekeeper of your bid or bidders. Never miss an eBay bargain again. This is WEB 3.0 at its best. "EBay's slick new app does more than simply recreate the auction site on the desktop -- it makes the whole experience thoroughly interactive and much more engaging" (wired.com).

#### **Catch Thieves in the Act, Live and Recorded**

Video Security System Using Your Webcam Website: www.yawcam.com Works on Windows 2000/XP/Vista

 This security webcam software for windows is simple and easy to use and includes most of the usual security camera features such as: Video streaming, Image snapshots, motion detection, and Online Web Forum for help.

 The software program is very easy to work with and after a short time you can set your webcam to catch a thief stealing your stuff. The video or pictures are sent immediately to the Internet (where you designate for safe keeping). The program senses motion in a room. You can have the program set so that it will record a video of the thief in action, or email you a photo, or upload (FTP) the live video to a website.

**10 context 10 context 10 context 10 cont 21 cont 21 cont 21 cont 21 cont 21 cont 21 cont 21 cont 21 cont 21 cont 21 cont 21 cont 21 cont 21 cont 21 con**  Real nice to be able to hand over a full video of the thieves in your house. If you are away, say in Florida, you can easily email the Police the video or photo of the live crime scene with full

# **The Kindle2 May Make Newspapers Obsolete**

by Sandy Berger, CompuKISS www.compukiss.com sandy (at) compukiss.com

This article has been obtained from APCUG with the author's permission for publication by APCUG member groups; all other uses require the permission of the author (see e-mail address above).

 Every now and then a revolutionary new product comes along at a time when it is most needed. So it is with the just released Kindle2 wireless reading device, fondly called an e-book reader.

 Up to now, electronic book readers have been very slow in taking off. Sony has had a book reading device for several years. Last year Amazon came out with the first version of the Kindle, which was impressive and fairly popular, but had a few drawbacks.

 Now, however, the time for these devices may have finally come. At  $8$ " x  $5.3$ " the Kindle2 is about the size of a paperback. At about 1/3" thick, it thin but strong. In this second iteration, Amazon has corrected the design flaws of the original Kindle. It is now easy to use. The e-ink technology allows you to read the words on the Kindle just as you would read a book, with no eye strain or glare. You can adjust the size of the text to your liking. To turn the page you simply press a button. The reader even lets you read several books at once, always returning you to just where you left off. You can look up any word with the built-in dictionary. You can underline words and add your own notes to the pages. This Kindle will even read the text of most books to you. So if you are engrossed in a book on the Kindle and need to pick up the kids, you can take the Kindle along and have it read to you in the car.

 The best part of the Kindle, however, is the reading material and how it is delivered. The Kindle2 can hold more than 1,500 books. You can choose from over 240,000 books in the Kindle's

Amazon store. Most of the books are priced at \$9.99. You can also subscribe to newspapers and magazines on the Kindle. The books, newspapers, and magazines are downloaded directly to the device over a free cellular network. I drove down a rural highway in North Carolina and downloaded a book and was reading it in less than five minutes. Better yet would be sitting on a beach and downloading a romance novel. In any case, the Kindle is ultimately useable. The biggest drawback for the Kindle right now is the price. At \$359, the Kindle is pretty expensive.

 But if you are you ready to watch the ebook market explode, stick around for awhile. The Kindle2 has appeared on the horizon just as the economy is slumping. There are many hard-hit business sectors, but the newspaper and magazine industry is already showing signs of cracking. CNN reports that many major newspapers are struggling including the San Francisco Chronicle, the Chicago Sun-Times, the Minneapolis Star Tribune, and the Miami Herald. Certainly online versions of newspapers and magazines are an alternative, but up to this point very few newspapers or magazines have been able to support themselves with online subscriptions and/or advertising.

 As the print industry is looking for ways to cut costs, ebook readers may be an answer. If there were no print costs, perhaps large newspapers would be able to provide e-book readers to subscribers as part of the subscription costs or at least at a highly reduced rate. If the electronic device were done well enough, it could mimic the printed

**The Next Regular Meeting will be at The Severn River Middle School**

### **Wednesday April 8th, 2009**

**Meeting will be held in the large meeting room. It starts at 7:00 P.M. with club business and a short discussion period.**

### *presentation on* **Video Stories**

**Quick Tips to Catch & Edit Moving Pictures**

*by*

### **Michael Alloy**

**Members and their friends are welcome to come, ask questions and become enlightened.**

#### **How to Find: Severn River Middle School**

SRMS is close to the Arnold, MD campus of the Anne Arundel Community College. From Annapolis and points south, take Rte 2 (Ritchie Highway) north about 3 miles from the intersection of Rt. 50, **turn right on College Parkway**. At the first light, turn left on Peninsula Farm Road. (Of course, if you are coming from points North, you would turn left onto College Parkway) about a half-mile down the road the large SRMS school building, set back off a large two level parking lot, will be visible on your right. Park here and go to the main entrance. Signs will be posted to direct you to the **Large Group Room** where we will be meeting.

**How to fi nd: The Technology SIG, A ChPCUG Special Interest Group\*\***

**The meetings are held at the SRMS in the Library.**

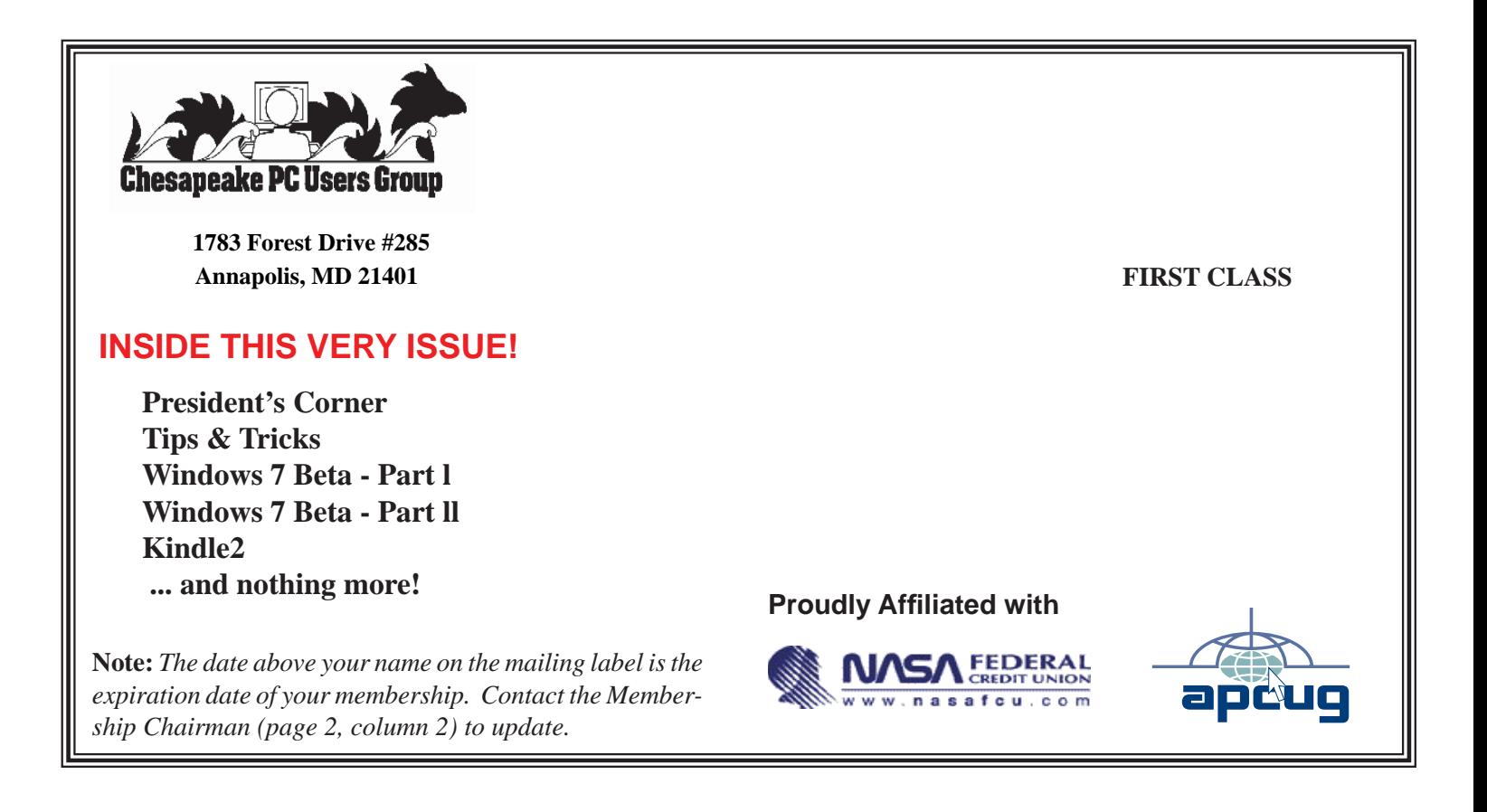